# How to Add a Post / Article to your website

Log into your website (Admin>>Login)

### Click on Posts Button on the Right Hand side

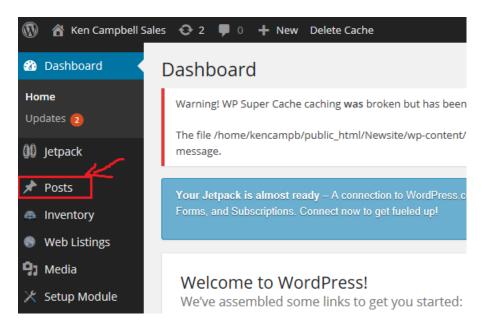

#### Click on the Add New Button at the top

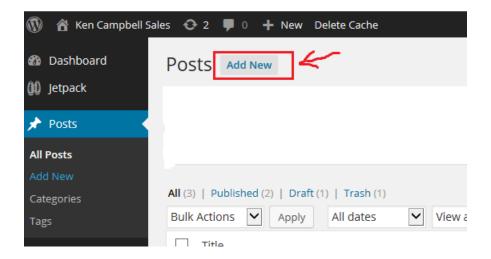

## Type in a Title and Add your Text

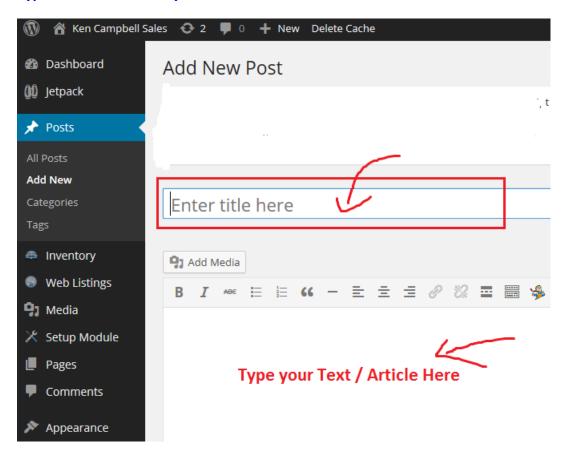

# Click on Publish on the right hand side of page

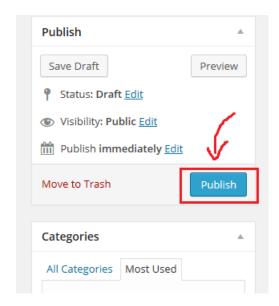

You have now Published a Blog Article on your website